## 弾幕シューティングゲームの制作

小山 龍 大下 晃弘 井上 博貴

## 1 研究概要

プログラム,グラフィック,サウンドに分か れ,それぞれの進路に関係のある分野で協力 して弾幕シューティングゲームを作成してい く。

- 2 研究の具体的内容
- (1) 開発の流れ

〈作業過程〉

- 1) 全体の設計
	- ・処理の手順を考える(図1)。
	- ・処理の手順から継承を使用して作成す るクラスを考える(図2)。
	- ・処理の手順から継承を必要としないク ラスを考える(図3)。

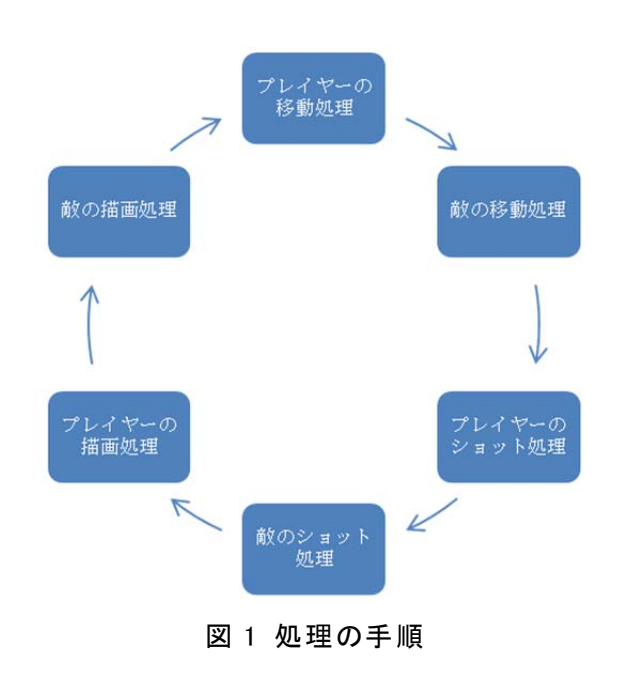

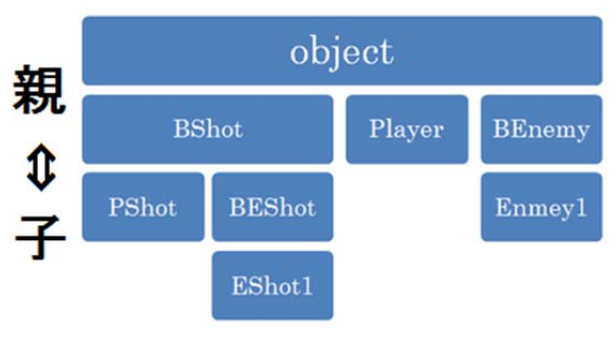

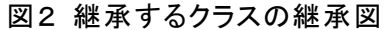

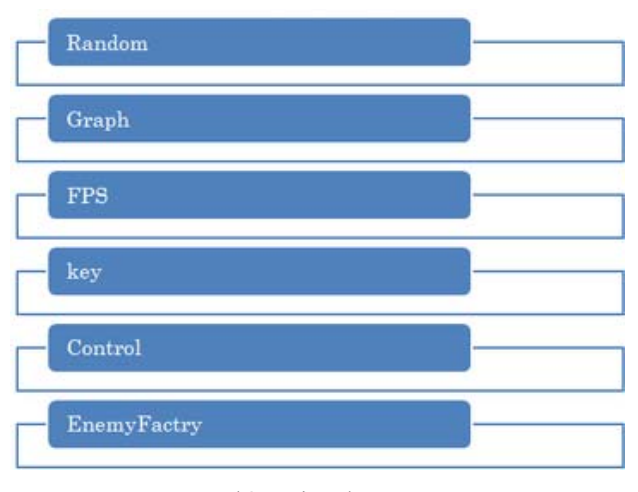

図3 継承をしないクラス

2)設計に従い,各種クラスを作成する。 3)完成した各種クラスをまとめ全体を作成す る。

4)敵の出現タイミングなどをまとめたスプリ クトを作成する。

(2) プログラムの作成

プログラムは《Microsoft VisualStdio 2013 Express for Windows》を使用して作成した。 [作業手順]

1) プレイヤーが操作する Player クラスを Object クラスを継承し作成する。

2) 敵のオブジェクトデータを入れる。

Enemy クラスを Object クラスを継承し て作成する。

- 3) プレイヤーが撃つ弾のデータを入れる PShot クラスを BShot クラスを継承して 作成する。
- 4) 敵が撃つ弾のデータを入れる EShot ク ラスを BEShot クラスを継承して作成す る。
- 5) 敵のデータを外部のスプリクトからロ ードするクラスを作成する。
- 6) 背景の表示やスコアの表示を行うクラ スを作成する。
- 7) 今までに作成したクラスを処理に応じ てまとめる。
- (3) グラフィック(敵,背景等)の作成

 背景や敵は《GIMP2.8》と《Adobe Photoshop》 というソフトウェアを使って作成した。 [作業手順]

- 1) イメージをもとにペンで紙にデザイン を描き,スキャンする。
- 2) スキャンしたデータをグラフィックソ フトに取り込む。
- 3) 線画の修正や,レイヤーを分割して彩色 施す(図4)。

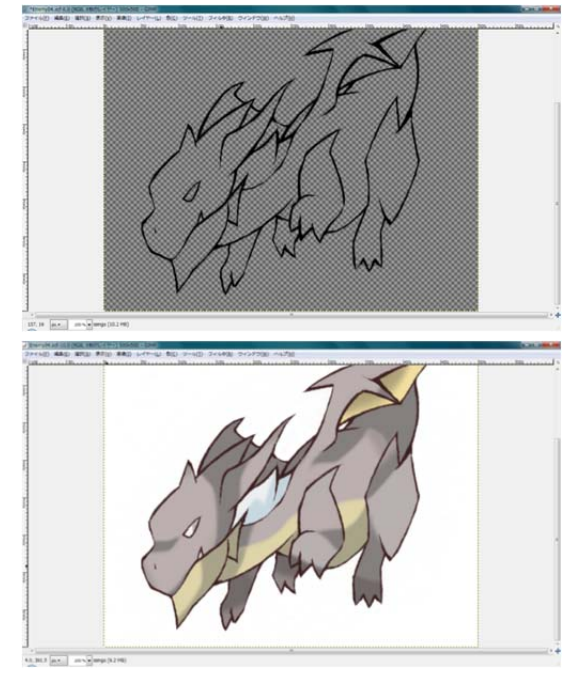

図4 線画修正(上),彩色(下)

4) Photoshop を使用してエフェクトの追加 調整を行う(図5)。

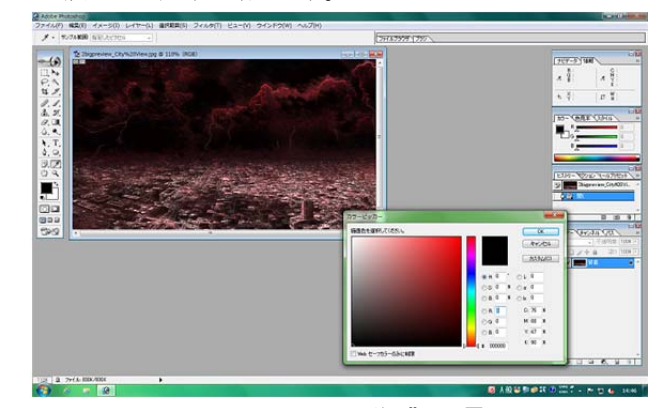

## 図5 Photoshop 作業風景

5) 画像サイズをゲームの画面サイズに合 わるため調節して,画像形式を PNG 形式 に変換する。

(4) BGMの作成

BGM の作成は《Domino》と《WavePad》とい うソフトウェアを使用した。Domino を使って BGM を作ろうとしたが満足のいくものができ なかったため,WavePad で作った。

1) Domino とは

このソフトは,五線譜と鍵盤をミックスし たようなピアノロールをメインとした MIDI 専用の音楽編集ソフトである(図6)。

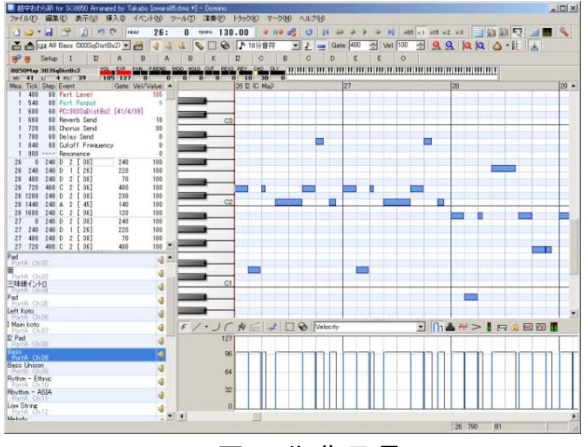

図6 作曲風景

2) WavePad(試用版)

多機能な音声・音楽編集ソフト。音楽など 様々な音声の編集だけでなく,音声の切り取 りやコピー・貼り付けなどの音声編集,エコ ーや音声増幅などのエフェクトの追加またノ イズの除去などもできる(図7)。

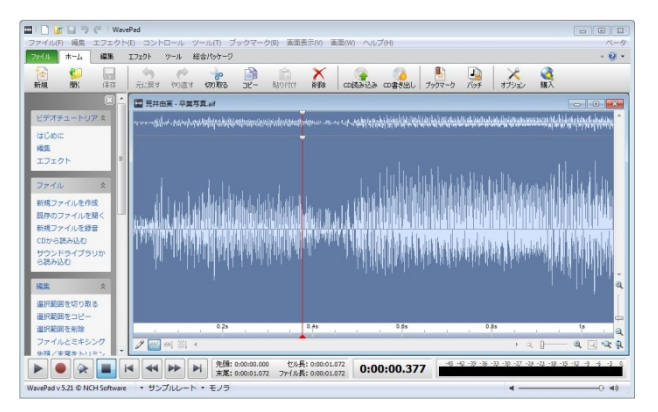

図7 音楽編集風景

- (5) ゲームについて
- 1) 弾幕シューティング(だんまくシューテ ィング)とは

 2D スクロールシューティングゲーム の中で「大量で低速な弾(弾幕)を敵が 放ち,その間に生まれるわずかな隙間を ぬって回避する事ができるほどプレイ ヤーの当たり判定が小さい」事を特徴と するシューティングゲームを指す。

2) 弾幕シューティングの特徴

弾幕シューティングは,シューティン グゲームの柱となる二つの要素「撃つ」 と「避ける」のうち,「避ける」の爽快 感を追求するため大量の弾(弾幕)を容 易に回避できるというシステムを盛り 込んだシューティングゲームである。 大きな特徴は次に示す。

- ・敵弾のスピードが従来のシューティング ゲームより遅いことが多い。
- ・大量の敵弾が一定のアルゴリズムに従っ て連続射出される結果,画面上に幾何学 模様が形成される事がある。
- ・敵弾の攻撃判定や自機の当たり判定は見 た目よりも小さい。
- ・自機の移動スピードが低下し弾幕を避け る精密動作を容易にする機構が備わって いる事がある。

(Wikipedia 参照)

3) 操作方法

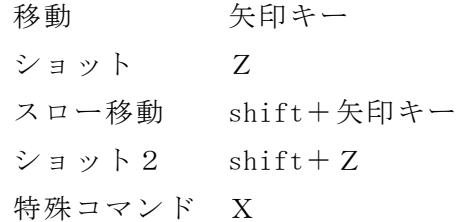

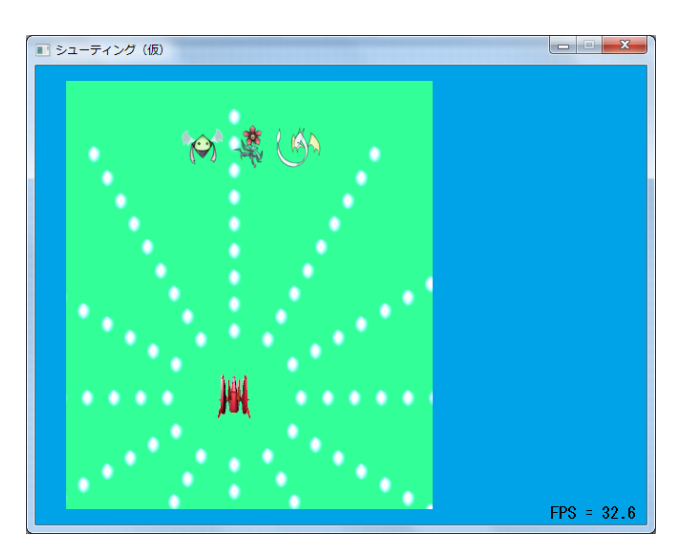

図8 プレイ画面

3 研究のまとめ (感想)

今回は今までと違い弾幕シューティングゲ ームというプログラム作成ということだった ので設計から自分で行ったため,ノウハウが ない部分が多かったから大分苦労しました。

もともとは自分の趣味で制作していたプロ グラムの一部が完成していたのでそれを流用 していたので基礎骨格はすぐできましたが敵 の動きやショットパターンなどを作成するの にとても苦労しました。ですが趣味の延長線 上での作業だったので自宅に持ち帰ったりし ての作業にも苦はなかったのでとても楽しみ ながらプログラムを組むことができたと思い ます。

将来はプログラマーとして第一線で活躍し ていきたいと思っているのでこの経験を活か していけるようにこれからも努力していきた いと思います

(小山 龍)

主にキャラのデザイン・彩色や背景の作成 を担当しました。

グラフィックソフト自体はこれまでにも軽 く触る程度には使用していたが,本格的にゲ ームのキャラを作成するというようなことは 初めてだったので,機能や操作方法を習得す るのは大変でした。

特にキャラクター作成の場合,レイヤーを 使用するのは基本なので操作を覚えたり使い こなすのはかなり時間がかかりました。

しかしレイヤーを使用することにより,結 果的に時間短縮に繋がり効率が上がりました。 グラフィックは奥が深くゲーム制作を通して さらに興味が深まりました。この経験や知識 をこれからも将来に生かしていきたいと思い ます。

(井上 博貴)

今回,BGMなどを担当しました。

進路に関係するといってもまだ分からない 事ばかりで大変でした。今年度の初め辺りか ら Domino を使って練習などはしていたけど 難しく,最後まで満足のいくものができませ んでした。その為,実在する曲のイントロを WavePad を使って編集することで代用しまし た。しかし,自分で作った曲が使えなかったの は少し悲しかったです。

来年度からは自分の未熟さを理解し,しっ かり勉強して今回の失敗をもとにちゃんとし た曲を作ることができるようになりたいと思 いました。

(大下 晃弘)

- 4 参考文献・サイト
	- ・DXライブラリ http://homepage2.nifty.com/natupaji/Dx Lib/
	- ・AdobePhotoshop http://www.adobe.com/jp/
	- ・GIMP2.8 http://www.gimp.org/
	- ・Domino http://takabosoft.com/domino
- ・WavePad http://www.nch.com.au/wavepad/jp/
- ・弾幕シューティング(Wikipedia) http://ja.wikipedia.org/wiki/%E5%BC%BE %E5%B9%95%E7%B3%BB%E3%82%B7%E3%83%A5%E 3%83%BC%E3%83%86%E3%82%A3%E3%83%B3%E3% 82%B0